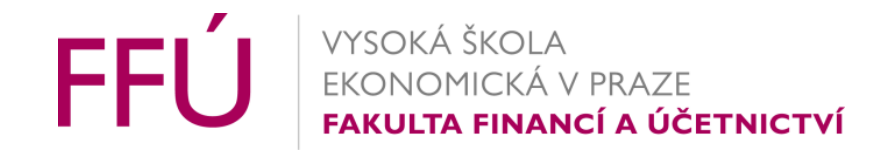

# Kurz - 1vf343 - Faktory ovlivňující individuální příjem – Mincerova rovnice

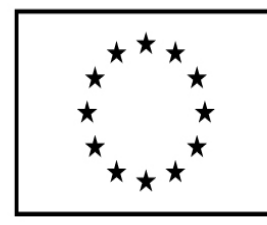

EVROPSKÁ UNIE Evropské strukturální a investiční fondy Operační program Výzkum, vývoj a vzdělávání

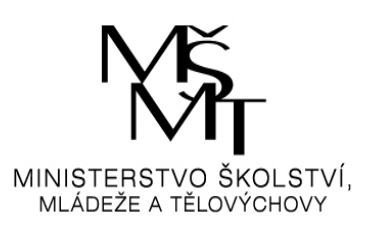

# Úvodní diskuse…

- Motivace Quiz zadání
- Výzkumná otázka Co by mohlo ovlivnit Váš budoucí příjem?
	- (MINCER, J., 1974. *Schooling, Experience and Earnings*. New York: Columbia University Press. )
- Je to 1 nebo spíše sada různých proměnných?
- Jakých forem proměnné nabývají (o jaký typ dat se může jednat)
- Jaká metoda je vhodná pro odpověď na tuto výzkunnou otázku
- Diskuse…

## Výzkumná otázka

- Co by mohlo ovlivnit Váš budoucí příjem? diskuse
- Je to 1 nebo spíše sada různých proměnných?
	- Spíše více proměnných, u kterých ale není někdy předem znám výsledný efekt. Navíc tento efekt nemusí být lineární.
- Jakých forem proměnné nabývají (o jaký typ dat se může jednat)
	- Jak data kvantitativní (počitatelná), tak kvalitativní
- Jaká metoda je vhodná pro odpověď na tuto výzkumnou otázku
- Regresní analýza, vícenásobná, s využitím dummy proměnných pro kvalitativní data
- Diskuse…

# Typy dat

- informace o jednom pozorování v našem statistickém souboru (například v našem případě je to "jedinec") lze rozdělit do několika skupin podle jejich charakteru.
- toto rozdělení má velký význam, protože právě podle typu dat se volí vhodný postup jejich zpracování a vhodná ekonometrická metoda

Základní dělení

- kvantitativní (počitatelná) mohou nabývat více méně neomezeného počtu hodnot
- kvalitativní (nepočitatelná, nominální, kategoriální, binomické)

### Typy dat – vazba na metodu – jak užít v regresi

- Nominální data prostřednictvím jedné dummy proměnné nebo sady dummy proměnných (dummy = binomická =  $0/1$ ) – v našem modelu "pohlaví"
- Ordinální prostřednictvím sady dummy proměnných (v našem modelu dosažené vzdělání)
- Intervalová dummy nebo i vlastní hodnota v průměru
- Poměrová mají počátek v NULE (důležité pro poměrové ukazatele ve financích podniku)

# Typy dat – vazba na metodu – jak užít v regresi 2

- Význam rozlišování ordinálních, intervalových a poměrových dat tkví především v tom, že
	- interpretace regresních koeficientů je různá, plynoucí z jejich rozdílného charakteru
	- Někdy je nutné i použít speciální postup práce s daty (dummy proměnná)
- Data poměrová a intervalová jsou obvykle spojitá, jejich hodnoty se mohou plynule měnit v určitém intervalu.
	- Obecně nejvhodnější pro regresní analýzu, klasické pojetí, intuitivní interpretace.
- Naopak data ordinální a tím spíše data nominální jsou obvykle diskrétní
	- nabývají jen určitého konečného počtu možných hodnot.
	- Speciální postupy v regresi (dummy, interakční proměnné, komplikovanějí interpretace)

# Přesuny i interpretace, záludnosti

- V některých případech je třeba spojitá data převést na diskrétní. Obvyklým způsobem je prosté rozdělené možných hodnot na intervaly, přičemž každý interval představuje jednu kategorii.
- Poměrová data A/B, pozor na "problémovou" interpretaci záporných hodnot (důležité pro poměrové ukazatele ve financích podniku)
- Někdy nejasná hranice mezi kvantitativní a kvalitativní, viz například typ bydlení ve statistice rodinných účtů

# Diskuse vhodné metody – na základě dostupných dat pro vysvětlujících proměnnou

Spíše více proměnných, u kterých ale není někdy předem znám výsledný efekt. Vícenásobná regrese

Navíc tento efekt nemusí být lineární.

Nelinearitu je možné efektivně řešit kvadratickou hodnostou příslušné proměnné (+b\*věk, "-"c\*věk\*věk) (v souladu s teorií životního cyklu)

Jak data kvantitativní (počitatelná), tak kvalitativní

• s využitím dummy proměnných pro kvalitativní data pohlaví (vhodné volit ženy O, muž 1, lépe se pak interpretuje koeficient... Příjem muže je o "BETA" vyšší než u žen, ceteris paribus)

# Diskuse volby vysvětlované proměnné

- Co nás zajímá?
	- A\*\*Jak příslušný faktor/vysvětlující proměnná/ ovlivní můj nominální příjem (bude vyšší o (beta)Kč), nebo raději
	- B\*\*O kolik procent vroste můj příjem?
- Jak navolit vhodný typ modelu?
	- Pro variantu B<sup>\*\*</sup> je vhodné volit model, kam vysvětlovaná proměnná vstupuje "ve formě logaritmické", to GRETL a jiné programy snadno umožňují…
		- Modely tzv. LOG-LIN
		- Modely tzv. LOG-LOG (navíc i vhodná vysvětlujíc proměnný má logaritmické vyjádření), užitečné pro snadné výpočty elasticit

Seznam proměnných - vysvětlovaná

- Vysvětlovanou proměnnou volíme "Příjem", přesněji řečeno její logaritmus
- Zajímavější informace je o změně příjmů v procentech, ne v nominálních hodnotách,
	- Souvislost s elasticitami
	- Vyšší mezinárodní srovnatelnost
	- Vyšší srovnatelnost i v čase

Seznam proměnných – vysvětlující

- Proměnné vysvětlující volíme na základě dostupných teorií i dle logiky fungování daného trhu:
- Věk, Věk\*věk=věk<sup>2</sup>
- tím se pokusíme zahrnout do modelu teorii celoživotního cyklu (zpočátku růst, pak pokles) Diskuse
- Mzda =  $\alpha$  +  $\beta$ 1 věk +  $\beta$ 2 věk<sup>2</sup>
- Očekáváme β1 pozitivní, β2věk<sup>2</sup> negativní
- Tedy zpočátku růst, pak pokles

Seznam proměnných – vysvětlující

- Kvalitativní proměnná Pohlaví (0/1, dummy)
	- Diskuse/quiz proč volt muže 1?
- Kvantitativní proměnná "Škola doch", délka školní docházky v letech
	- Poznámka názvy proměnných v programech pozor na diakritiku, délku a srozumitelnost…
- Kvalitativní proměnná rodinný stav "oddan" dummy
	- Diskuse jak může rodinný stav ovlivnit příjem?
- Kvantitativní proměnná počet sourozenců "sourozenci"
	- Diskuse jak může ovlivnit příjem?

Seznam proměnných – vysvětlující

- Kvalitativní proměnná etnický původ (možnost testování mzdových diskriminací)
- Počet let zkušeností v zaměstnání ("EXP")
- Geografické umístění ("urban")
- Práce v soukromém sektoru vs veřejný
- Činnost odborů (potenciální test účinnosti odborové politiky)

Seznam proměnných – vysvětlující

- Kvalitativní proměnná dosažené vzdělání, stupeň (vhodná kombinace dummy), pozor na tzv. past dummy proměnných (dummy variable trap). Gretl kontroluje ve většině výskytů úspěšně vhodné užití!!.
- N kategorií si vystačí s N-1 dummy proměnných, viz níže

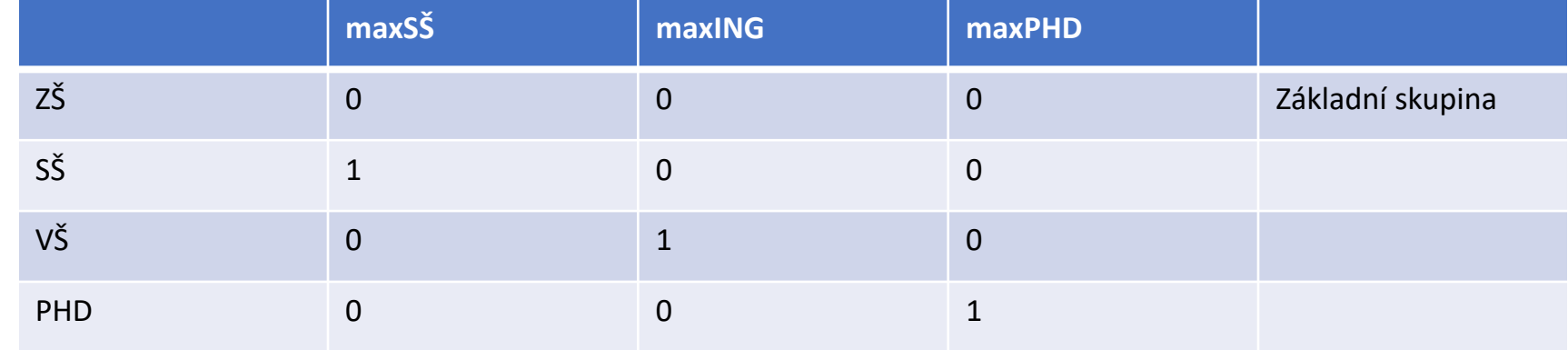

*Zdroj: Autor*

#### Regresní model pomocí Gretlu

- Import dat
- Volba vhodného formátu
- Kontrola správnost importovaných dat

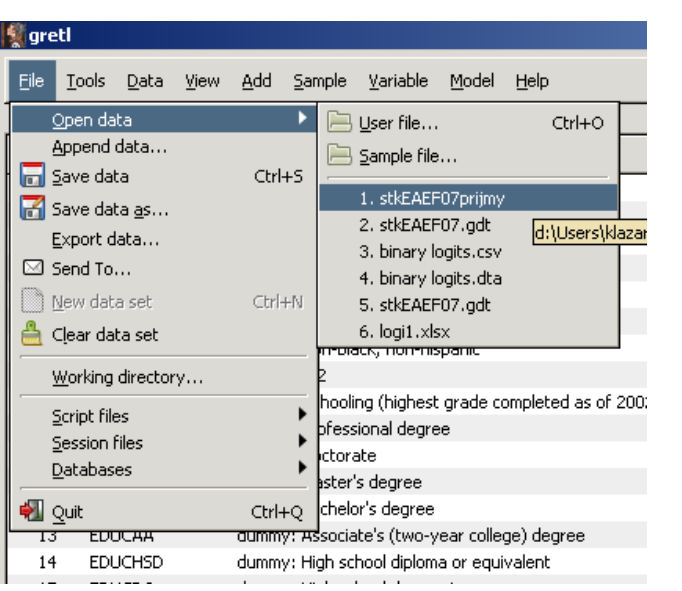

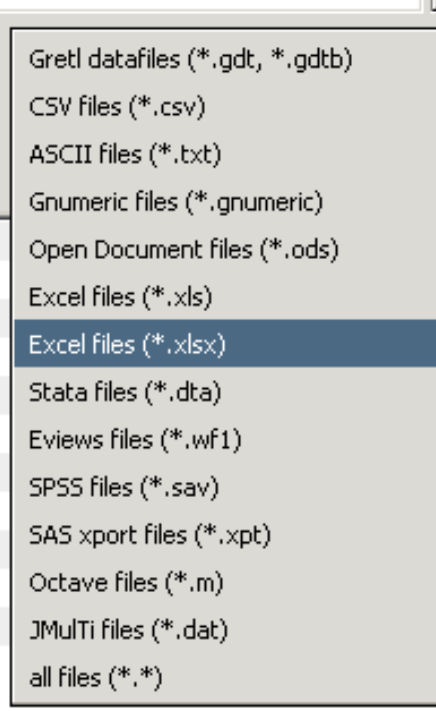

# Regresní model pomocí Gretlu - Příprava dat dle teoretického modelu

- Kvadrát věku
	- Definice nové proměnné (mzda\_ln = log(mzda))
	- Automaticky (záložka "Add" výstupem bude proměnná sq\_věk )
- Kontrola správnost importovaných dat (funkce "display values")

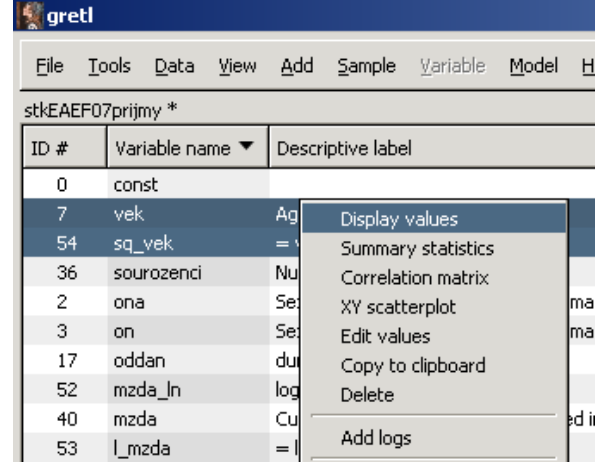

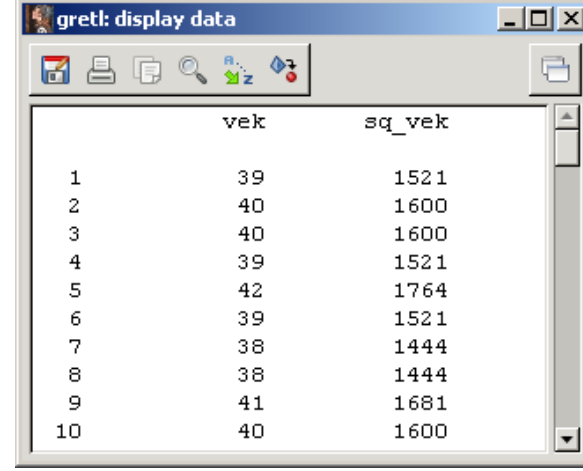

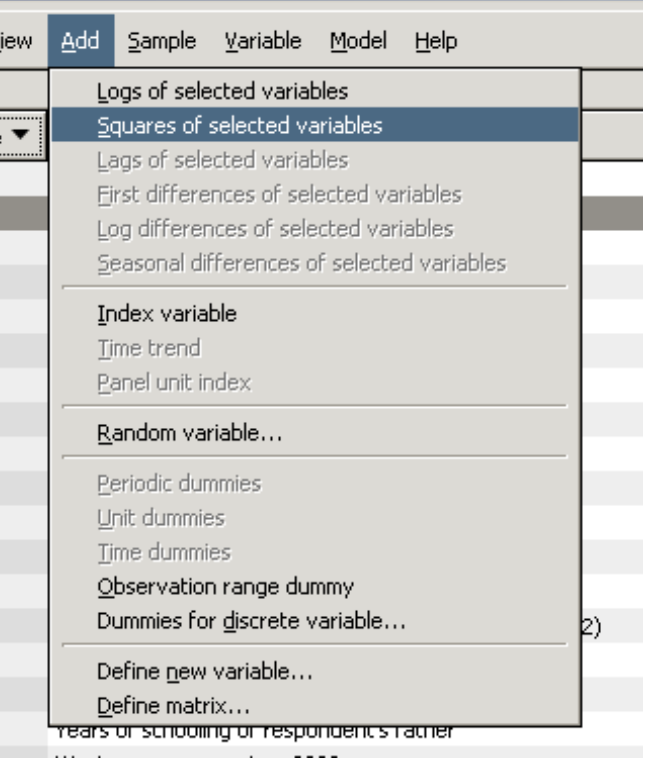

# Regresní model pomocí Gretlu - Příprava dat dle teoretického modelu

**g** gretl: add var

 $max<sub>1</sub> = log(<sub>mod</sub> - b)$ 

Enter formula for new variable

(or just a name, to enter data manually).

 $\vert x \vert$ 

∉9ок

- Logaritmus mezd
	- Definice nové proměnné (mzda\_ln = log(mzda))
	- Automaticky
- Kontrola dat (nezapomínejte..)

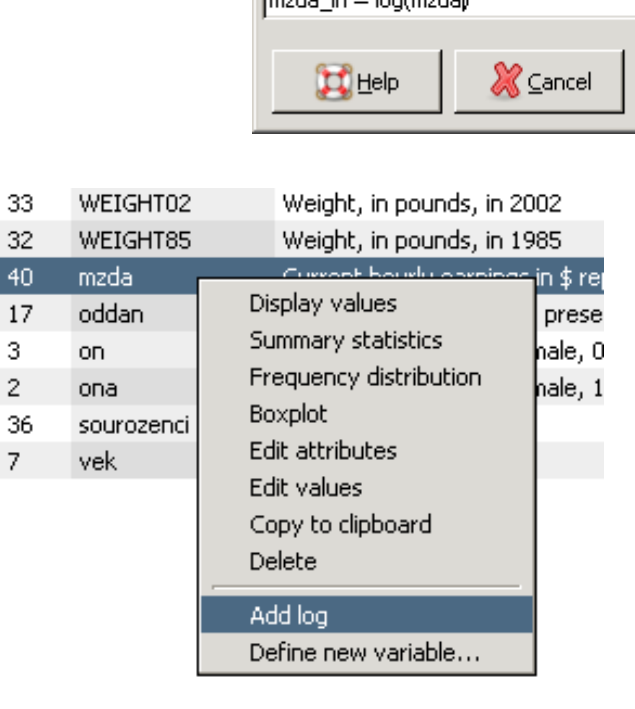

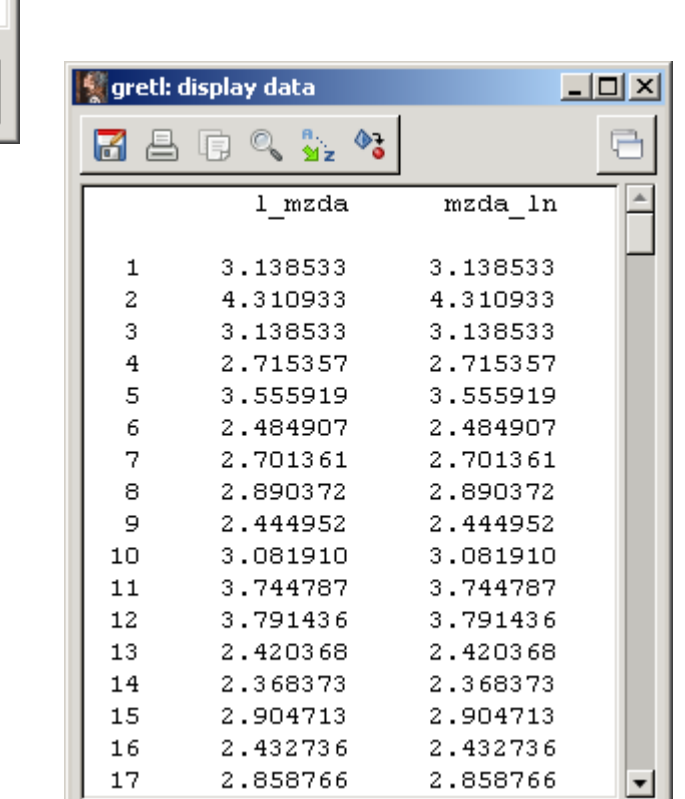

# Jak najít vhodný graf pro analýzu dat – rozcestník.

- Potřebujme srovnání?
- Zajímá nás vzájemný vztah mezi daty?
- Zajímá nás skladba nějakého ukazatele, jeho vývoj v čase?
- Jak jsou data v populaci rozdělena?
- Zdroj: Abela, A. (2016)

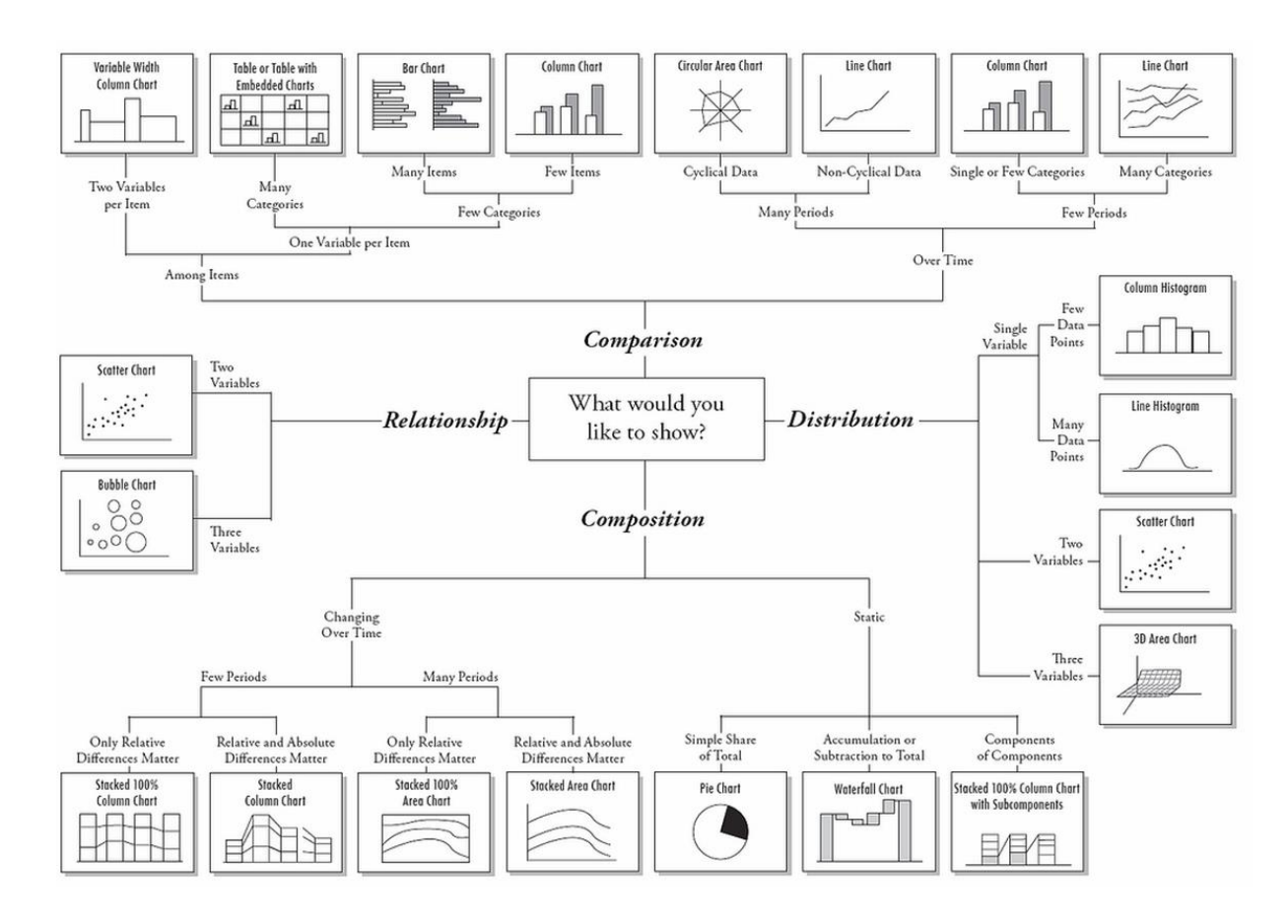

*Zdroj: https://pbs.twimg.com/media/DI1PalcXcAAaskA.jpg*

# Regresní model pomocí Gretlu – ověření struktury dat v souboru

- Po provedení základní kontroly importu dat (viz výše) je vždy užitečné se na data podívat z hlediska jejich základních statistiky úrovně, variability a tvaru rozdělení.
- Gretl nabízí užitečný grafický nástroj z nabídky, a to "krabičkový graf", neboli "boxplot"

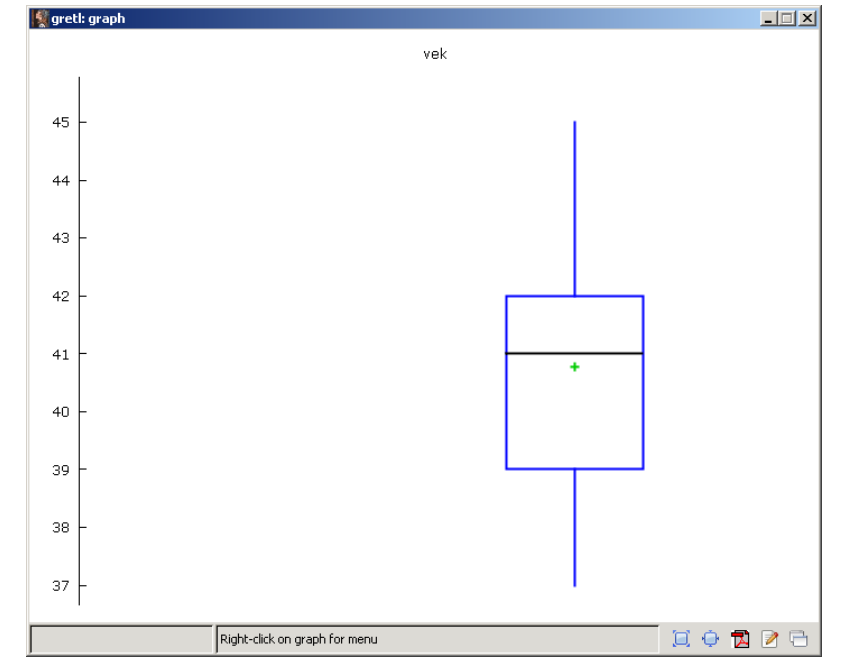

| gretl             |               |                                                           |
|-------------------|---------------|-----------------------------------------------------------|
| File              | Tools<br>Data | Add<br>Sample<br>Variable<br>Model<br>Help<br><b>View</b> |
| stkEAEF07prijmy * |               | Icon view                                                 |
| ID#               | Variable nal  | Graph specified vars<br>Time series plot                  |
| 0                 | const         | Multiple graphs<br>X-Y scatter                            |
| 7                 | vek.          | X-Y with impulses<br>Summary statistics                   |
| 54                | sa vek        | X-Y with factor separation<br>Correlation matrix          |
| 36                | sourozenci    | X-Y with control<br>Cross Tabulation                      |
| 2                 | ona           | Boxplots<br>Principal components                          |
| 3                 | on.           | Factorized boxplot<br>Mahalanobis distances               |
| 17                | oddan         | Q-Q plot<br>Cross-correlogram                             |
| 52                | mzda In       | 3D plot<br>indiriimana)                                   |
| 40                | mzda          | Current hourly earnings in \$ reported in 2002            |

*Zdroj: Autor, gretl*

#### Regresní model pomocí Gretlu – ověření struktury dat v souboru ≸∥gretl Add Sample Variable Model Help File Tools Data

- Poznámka Diskuse
	- Lin-Lin model
	- Log-lin model
- Logaritmus proměnné a jeho vliv na tvar rozdělení.
- V konečné fázi to pomáhá zlepšovat vypovídací schopnost regresního modelu
	- jak z praktického (procentní změny Y), tak z
	- ekonometrického hlediska (splnění předpokladů regrese)

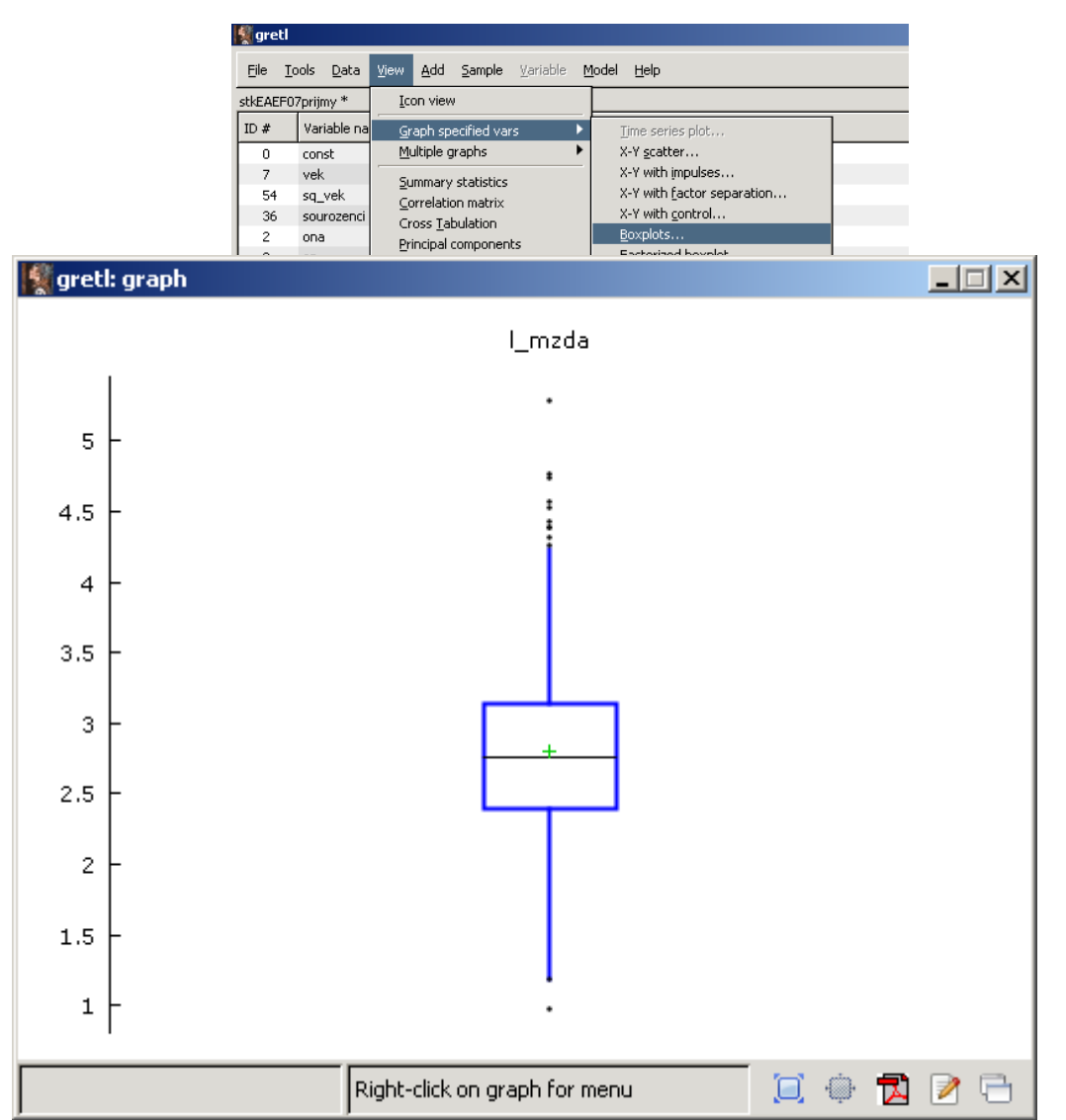

*Zdroj: Autor, gretl*

# Regresní model pomocí Gretlu – ověření struktury dat v souboru

- Původní řada vs logaritmovaná řada
- Významný dopad na tvar rozdělení, nové má lepší ekonometrické vlastnosti pro regresi

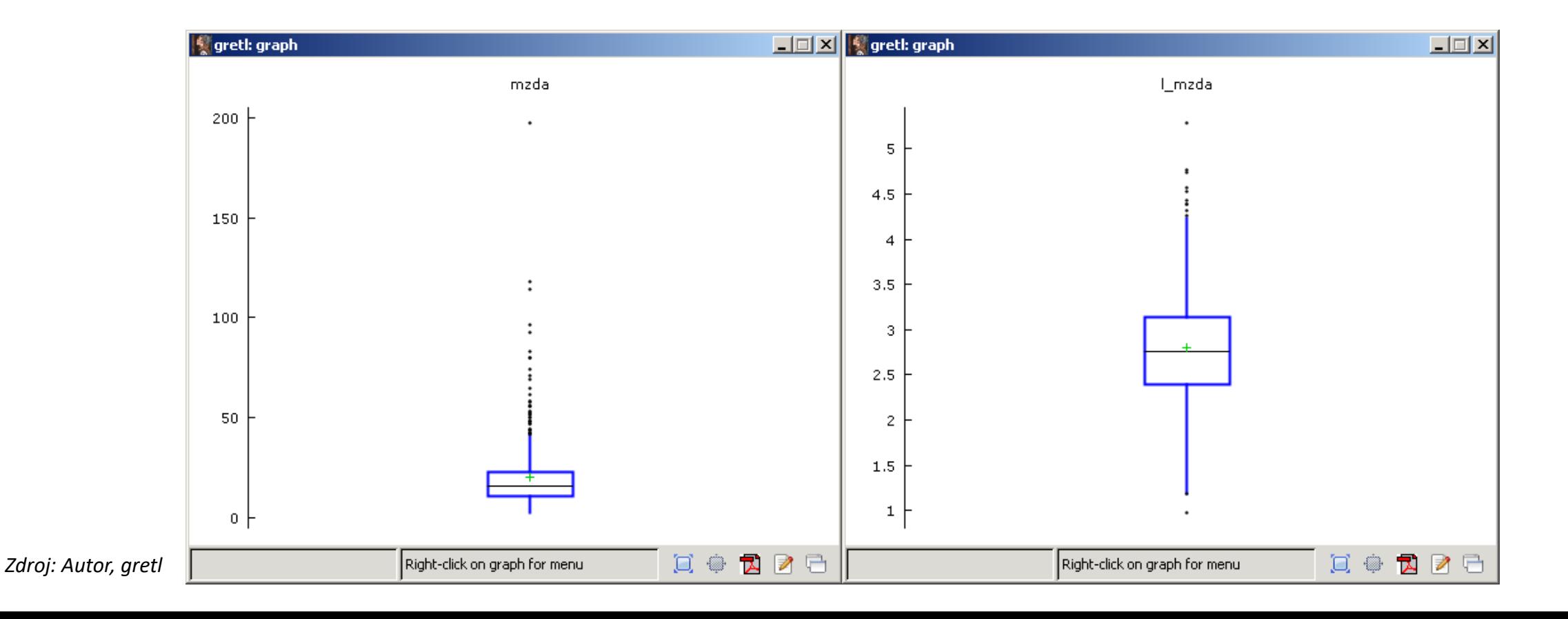

## Pro zajímavost, příklad z makroekonomické oblasti…

- kde se také hojně využívá efektu logaritmizace (Blanschard (2012) Macroeconomics.
- Narovnání…

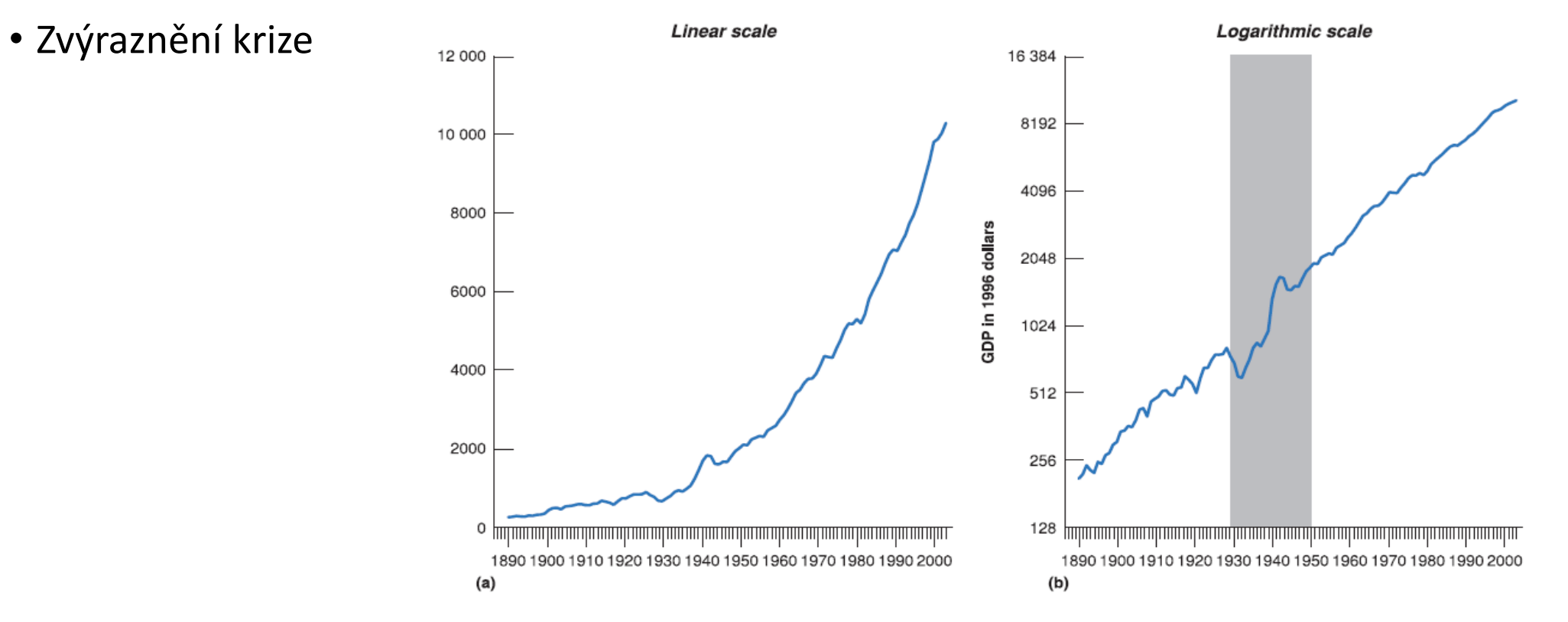

*Zdroj:* Blanschard (2012) – Macroeconomics

# Regresní model pomocí Gretlu – ověření struktury dat v souboru

- Bohaté možnosti editace
	- grafické i
	- formátového výstupu

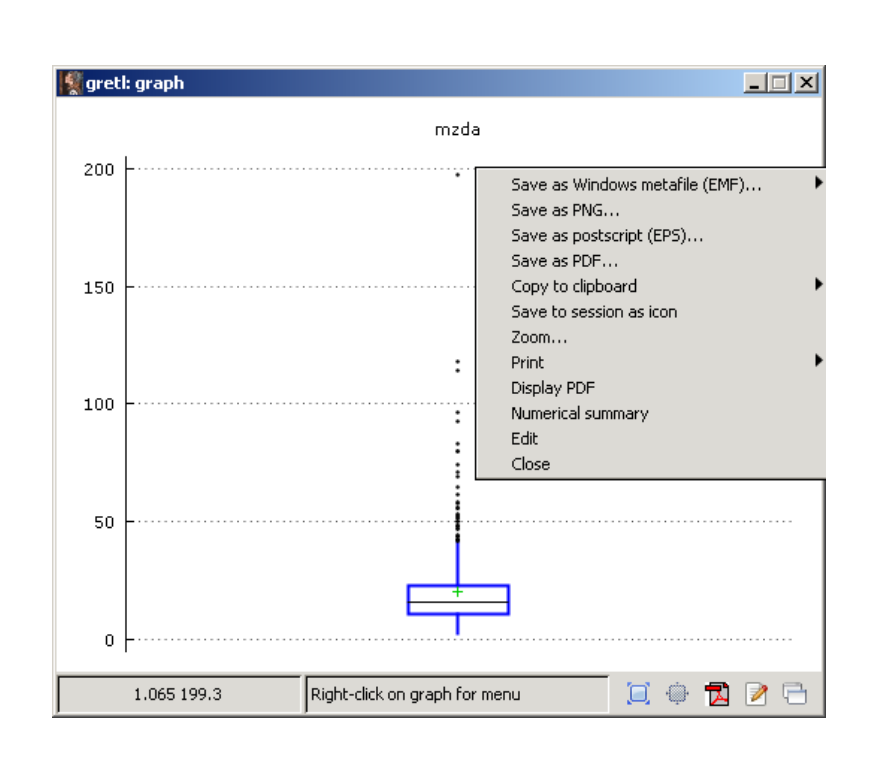

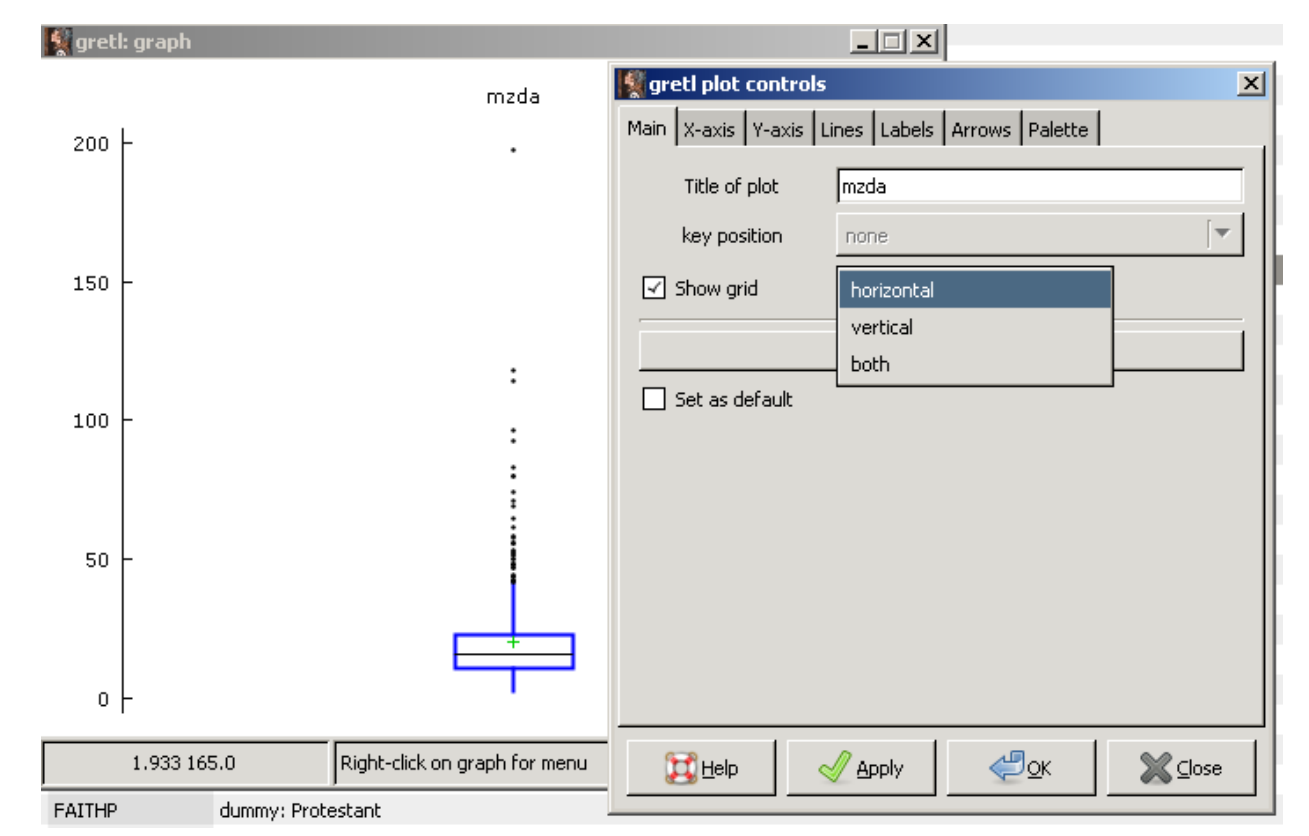

# Regresní model pomocí Gretlu – ověření struktury dat v souboru

- Už v této fázi náhledu do dat umožňuje program jednoduché statistické analýzy
- a to i ve formě volby různých tvarů regresních rovnic
- Náhled na data i rovnici zároveň

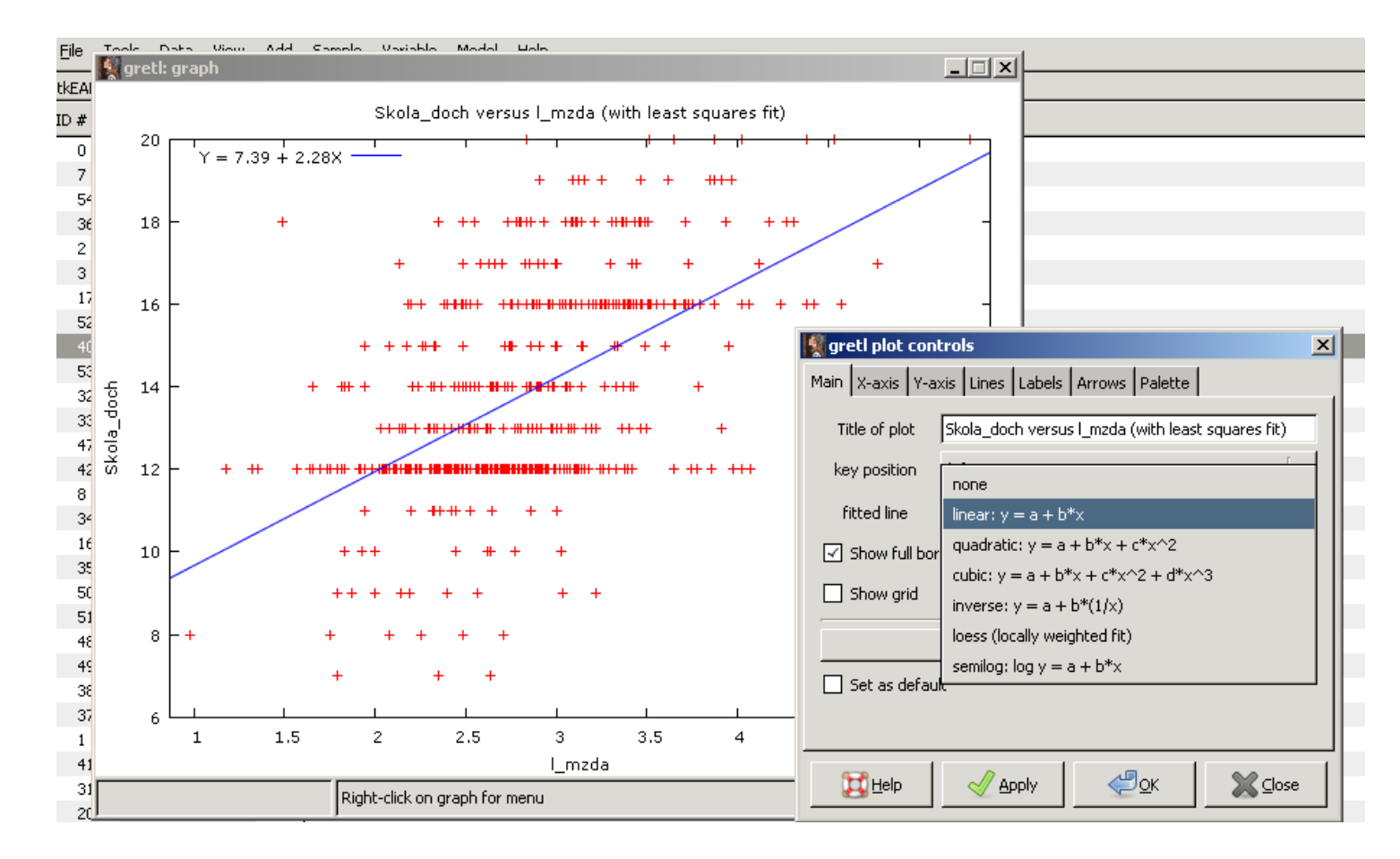

*Zdroj:* Autor, gretl

#### Regresní model pomocí Gretlu – ověření struktury dat v souboru greti: define graph

- Tvorba kategorizovaných výstupů
- V naší analýze vhodný výchozí bod. Muži vs ženy (měření diskriminace).

•

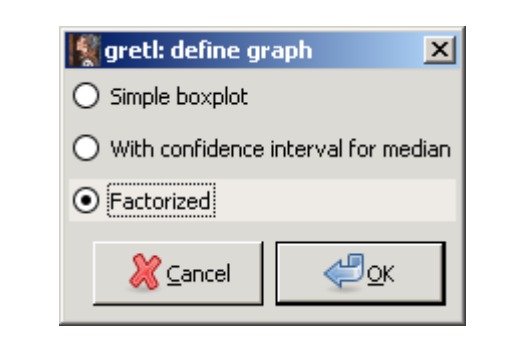

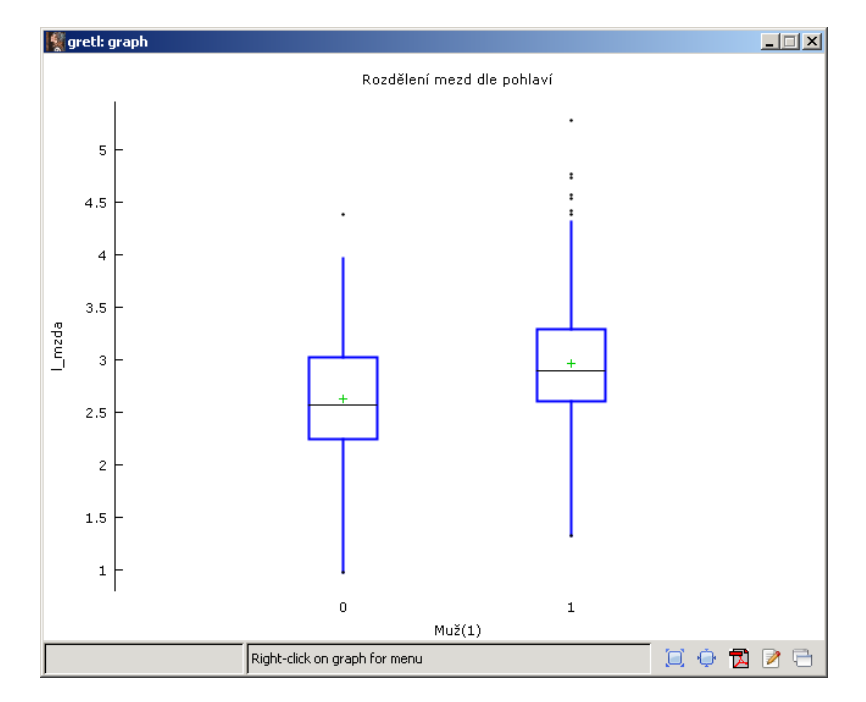

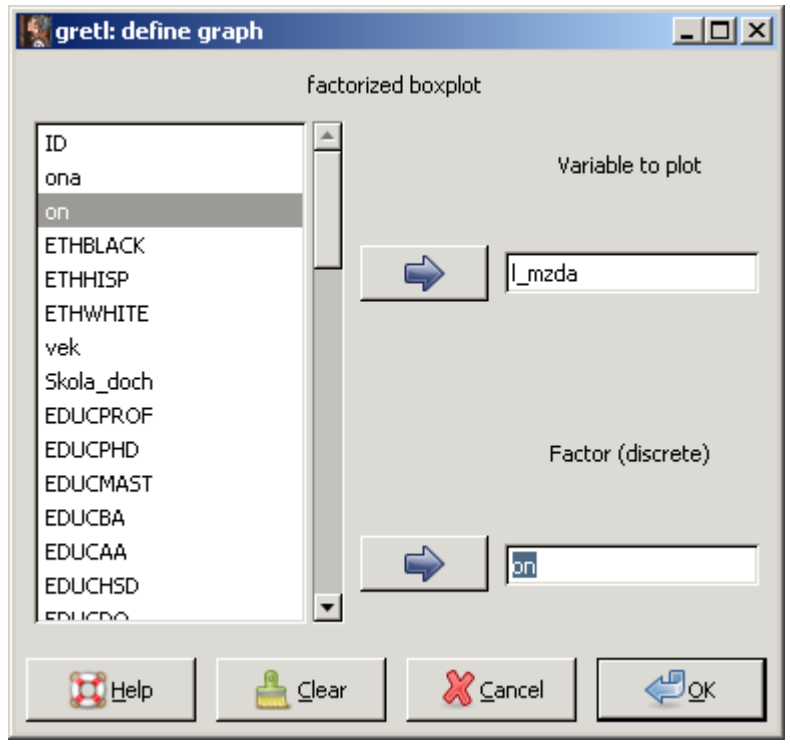

# Spuštění regresní analýzy

- Existují 2 základní přístup k ovládání Gretlu
- Pomocí "menu" intuitivní, spíše pro začátečníky, pomalejší, místy neohrabané
- Pomocí příkazů v rámci "skriptu" "profesionálnější",

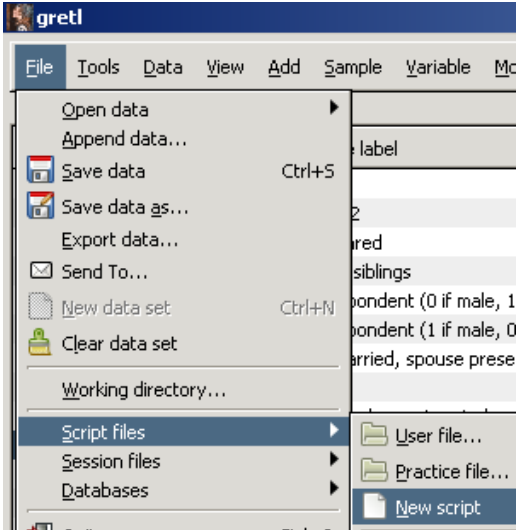

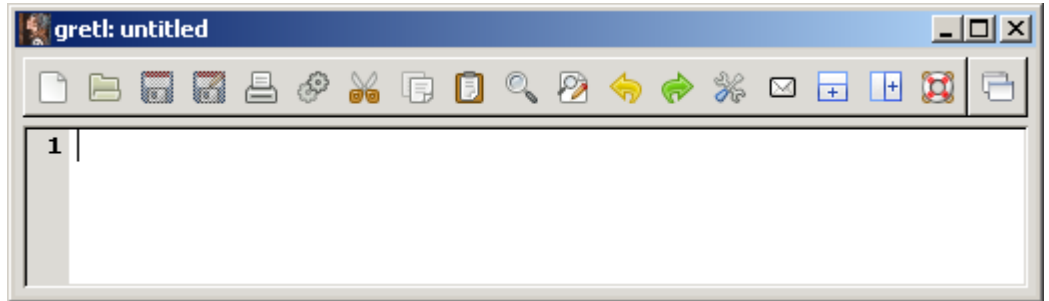

# Spuštění regresní analýzy – zaměřeno na "menu"

#### • V MENU

- MODEL OLS (METODA NEJMENŠÍCH ČTVERCŮ) – SPECIFIKACE MODELU
- VOLÍME PŘÍSLUŠNÉ PROMĚNNÉ (DEPENDENT JAKO ZÁVISLÁ "Y" VS REGRESSORS JAKO NEZÁVISLÉ PROMĚNNÉ)

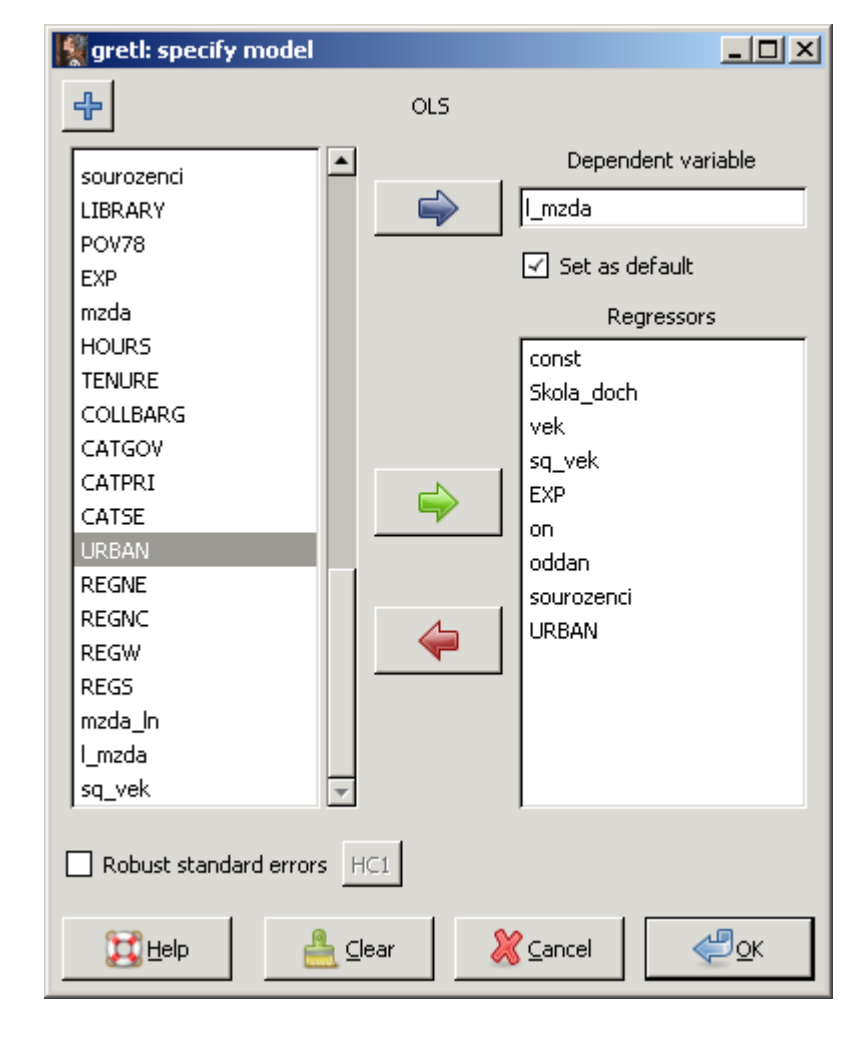

#### Standardní výstup modelu

- Ze kterého je zřejmé, že
	- jsme pracovali s 540 pozorováními,
	- Y bylo zvoleno jako logaritmus mzdy
	- Model vysvětluje 43 % variability ve mzdách
	- Podle standardní \* konvence je vhodné modifikovat model, protože některé proměnné nejsou statisticky významné od NULY.

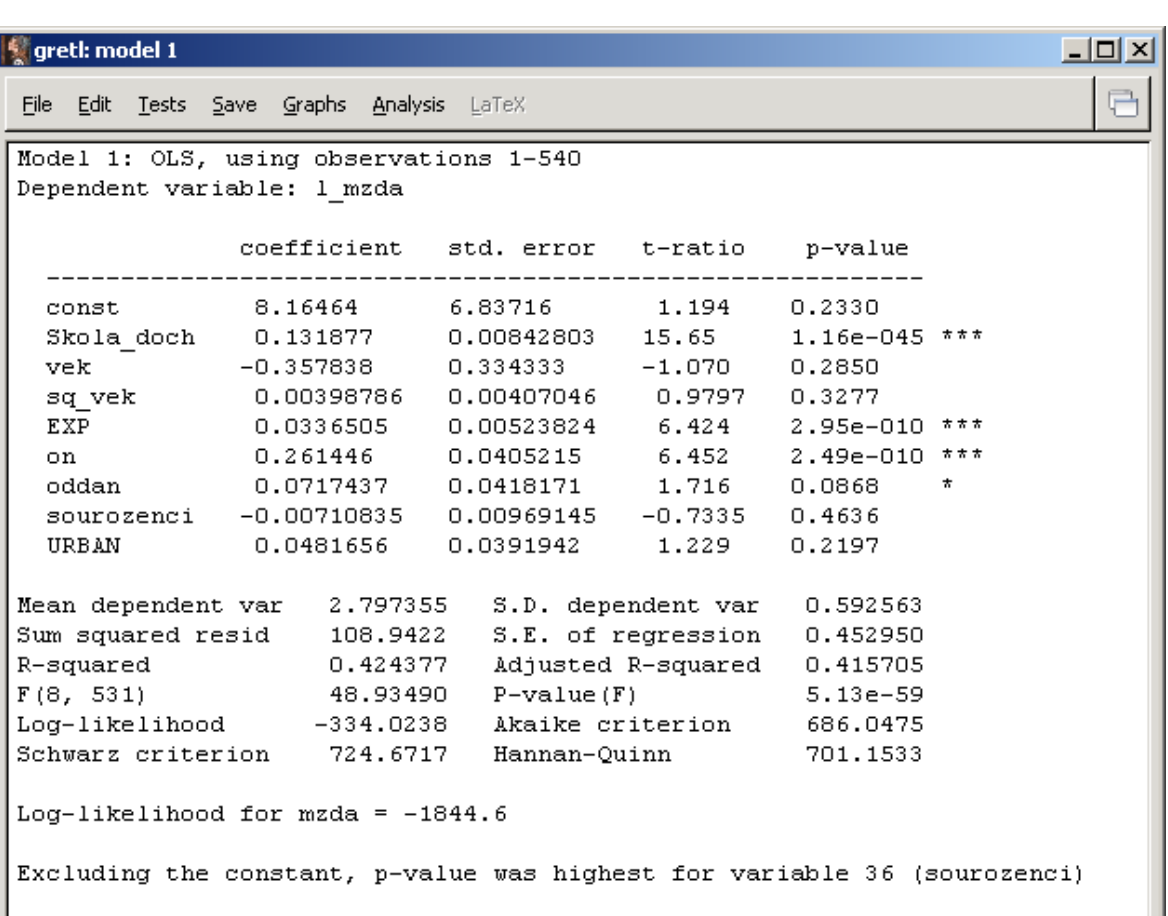

## Modifikace modelu

- Pomocí funkce EDIT model můžeme modifikovat, přidávat či ubírat proměnné…
- Vodítkem může být
	- hodnota "p-value"
	- \* konvence
	- Vlastní doporučení Gretlu "Excluding the constant, pvalue was highest for variable 36 (sourozenci) "

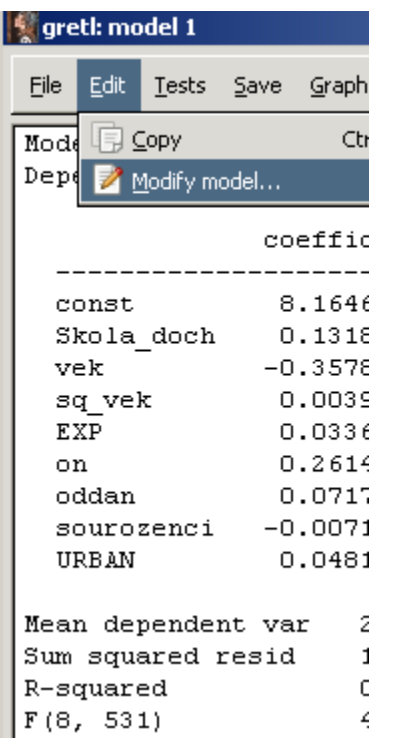

*Zdroj:* Autor, gretl

# Modifikovaný model 2

- Model 2 již obsahuje všechny proměnné statisticky významné
- Regresní koeficienty mají "smysluplná znaménka"
- Vzdělání a zkušenosti pomáhají…
- A oddané osoby realizují vyšší příjmy (zajímavé do diskuse… zkuste odůvodnit)

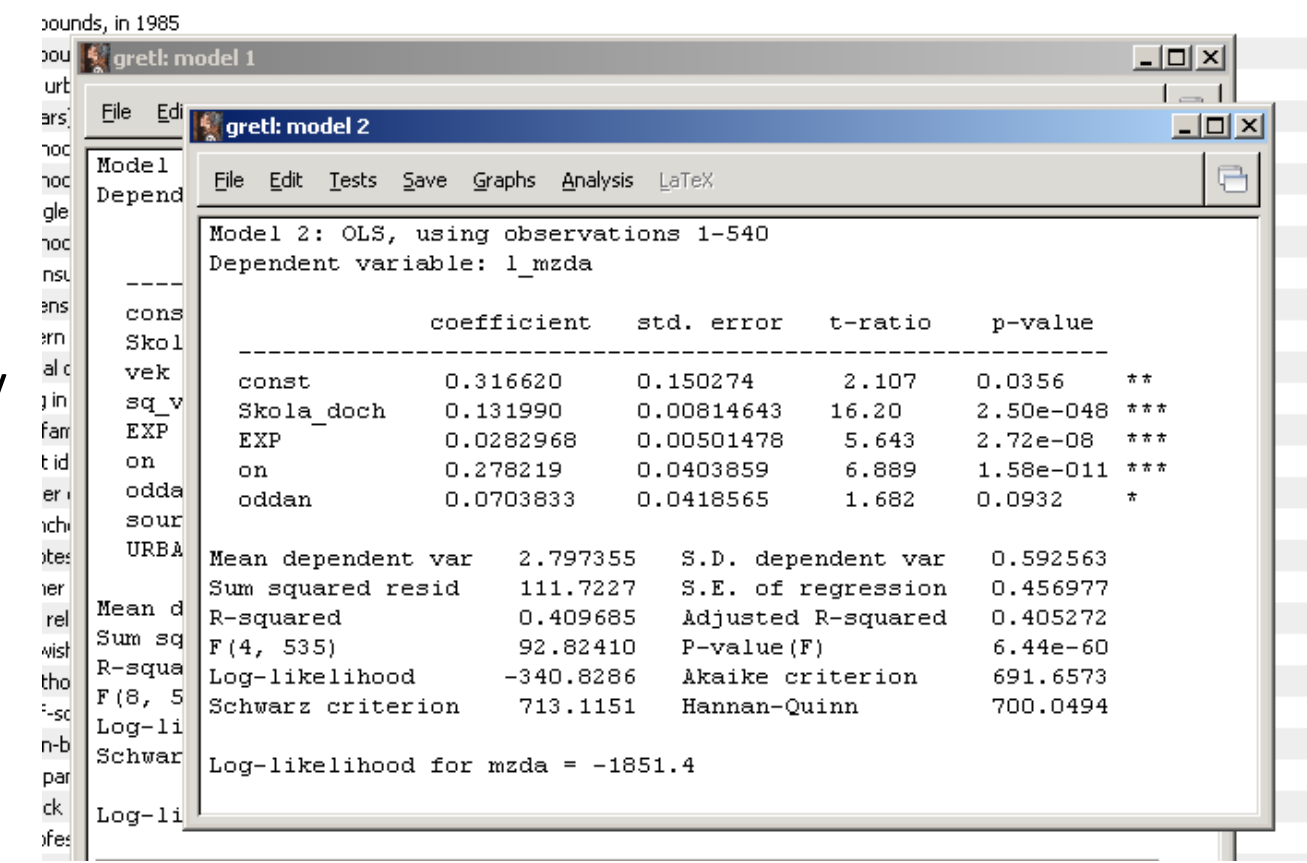

# Model 2 – testování kvality

- Testování kvality modelu viz "test" v menu
- Nejčastěji testujeme přílišnou závislost vysvětlujících proměnných (multikolinearita)
- U malých souborů také normalitu residuí
- Heteroskedasticitu ošetřujeme volbou vhodné metody…

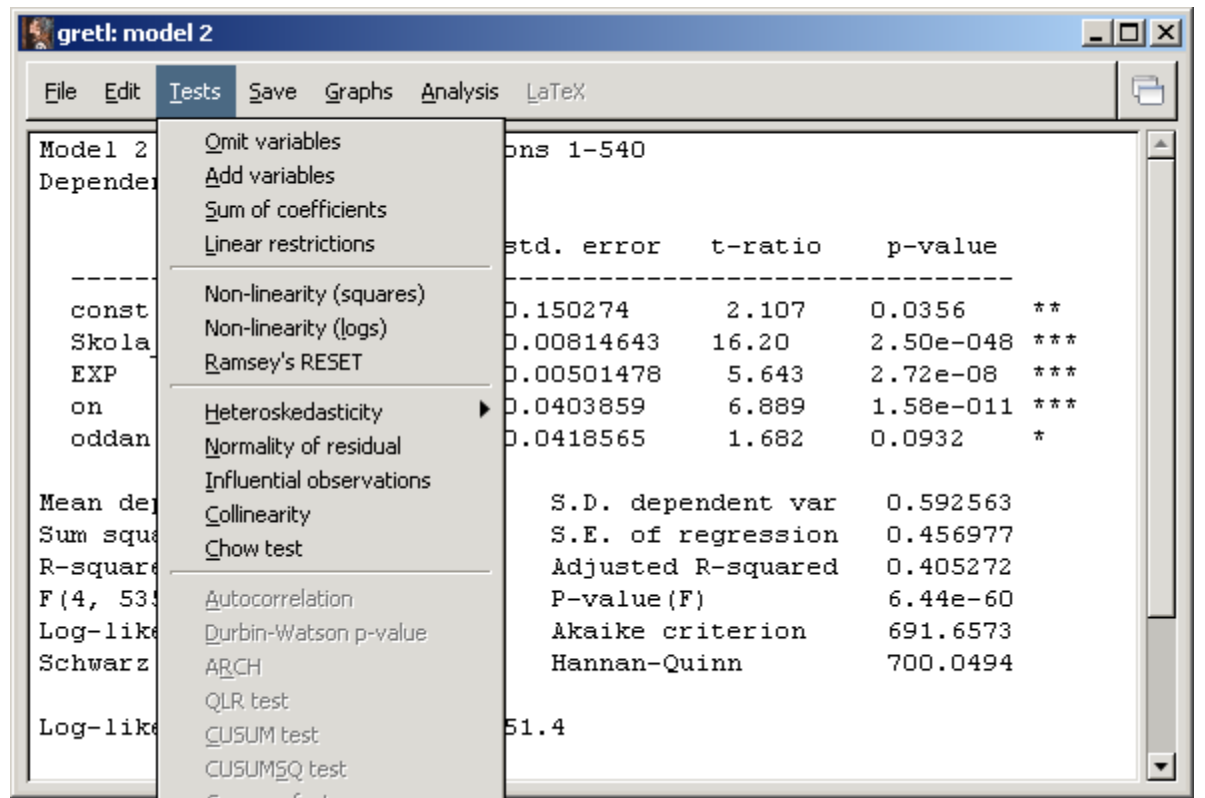

#### Model 2 – testování kvality 2

- Multikolinearita VIF test
	- VIF menší než 10 OK
- Heteroskedasticitu ošetřujeme volbou vhodné metody… tzv. robustní metody

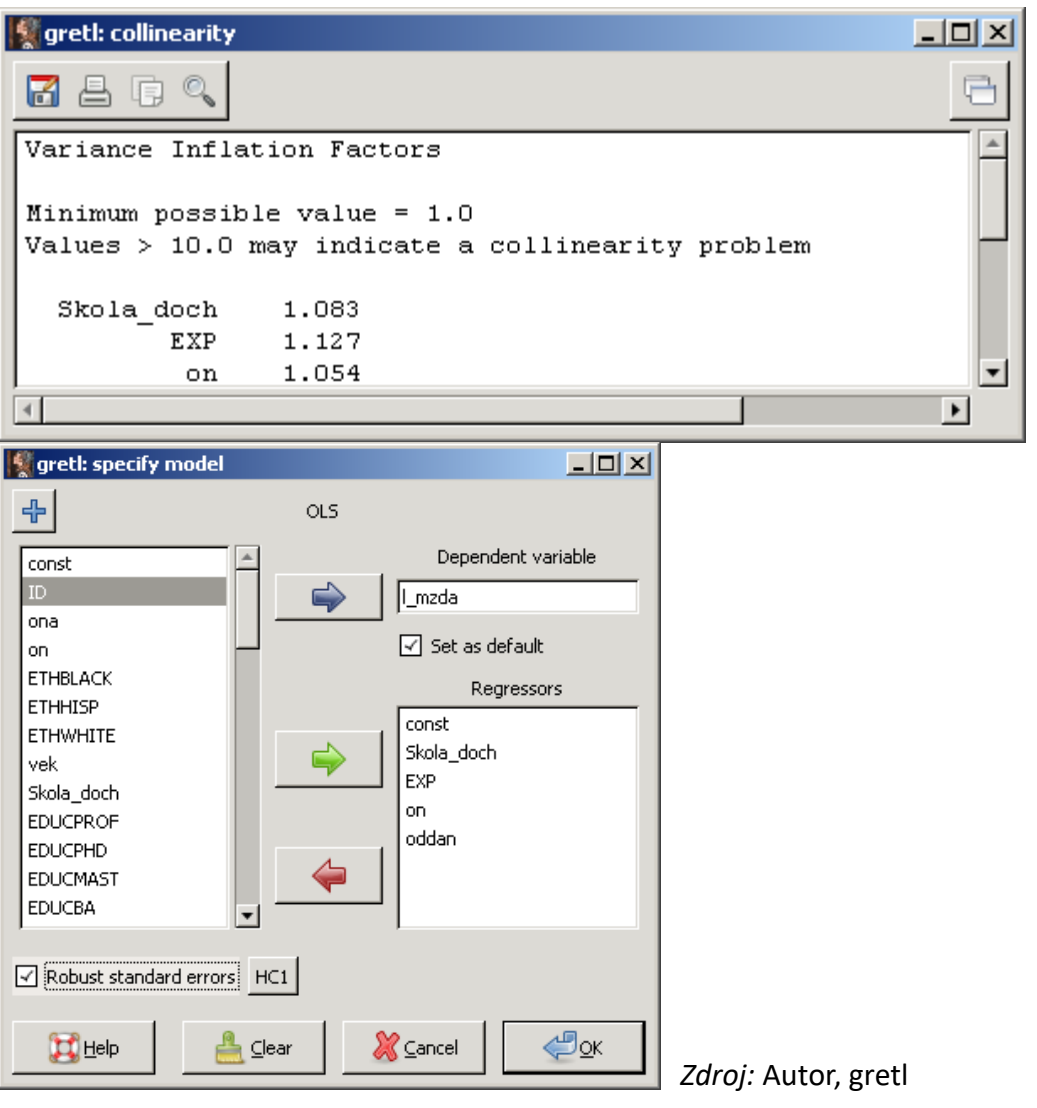

### Prezentace modelu/modelů

- Při publikaci výsledků se doporučuje dodržovat ustálená pravidla…
- Gretl umožňuje i upravy ve formátech (užitečné – změně počtu desetinných míst)
- Zajištění porovnatelnosti modelů, viz níže R\*\*2

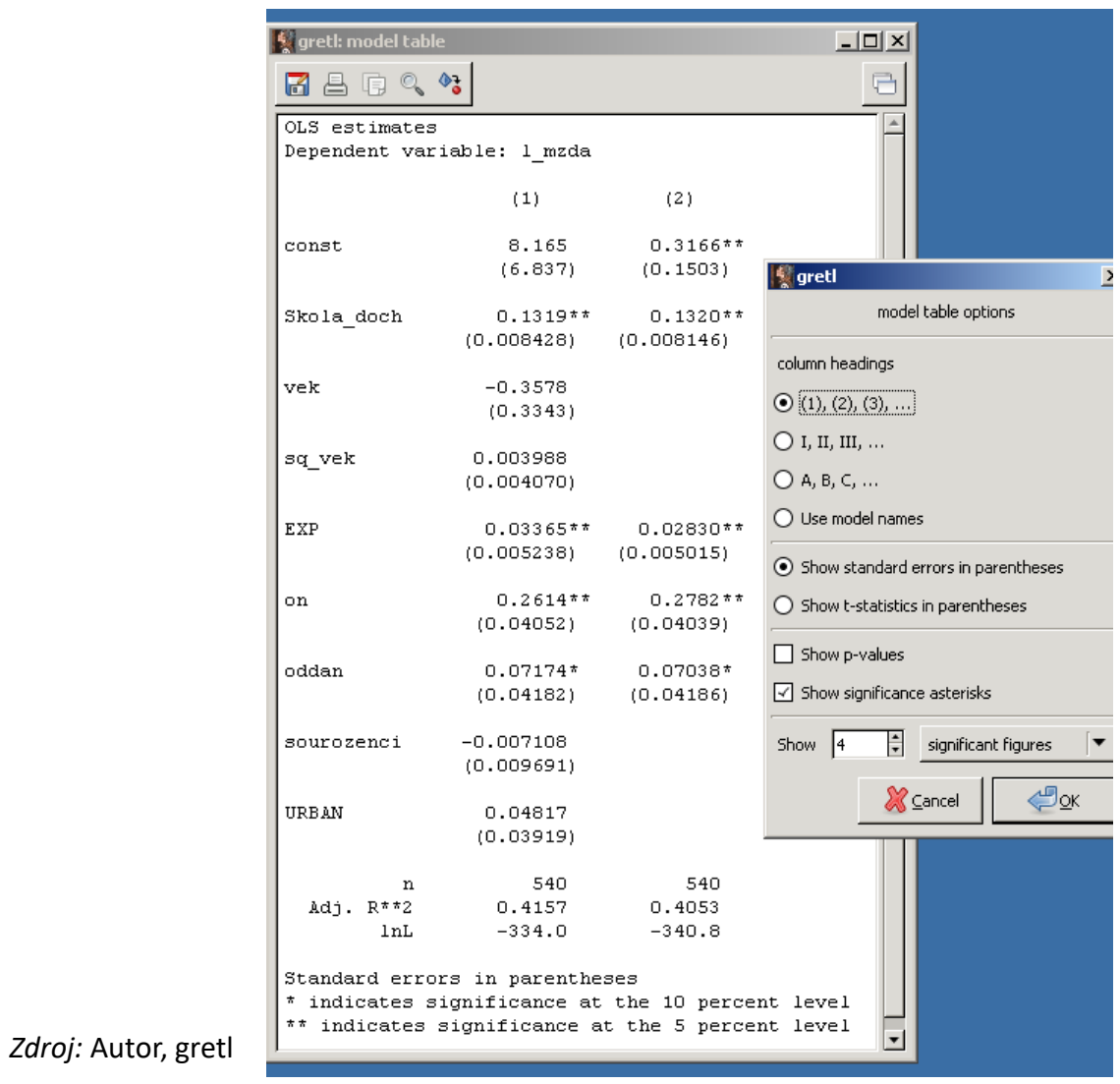

#### Modifikovaný model 2 - interpretace

- Vzdělání a zkušenosti vedou k růstu mezd… jedne rok vzdělání zvyšuje mzdu o 13 %, 1 rok zkušeností navíc pak o 3 %
- Muži mají v průměru o 28 % vyšší mzdy
- Atd…

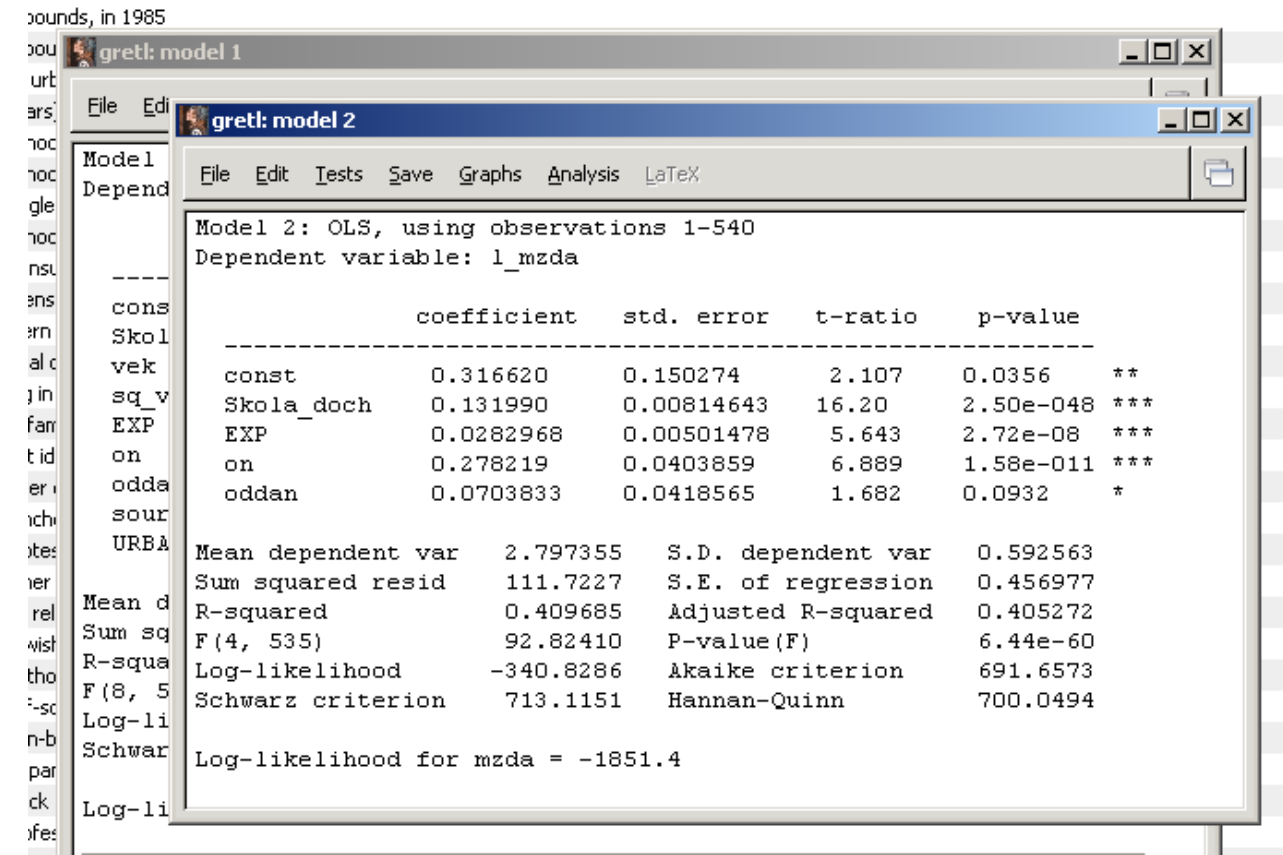

# Ale pozor…

- Být uvážlivý v prezentaci, netvrdit hned, že existuje například diskriminace… protože
	- Být si vědom problému endogenity
	- Diskutovat kvalitu dat, jejich potenciální zkreslení
- Diskutovat další možné proměnné do modelu
- Udělat si rešerši z oblasti ekonomie trhu práce odměnování
- Být ochoten naslouchat oponentů, kritiků…

#### Data Summary

- V Gretlu snadno a rychle
- Obdobně i tabulka korelačních koeficientů
- Obé bývá součástí vědeckých textů

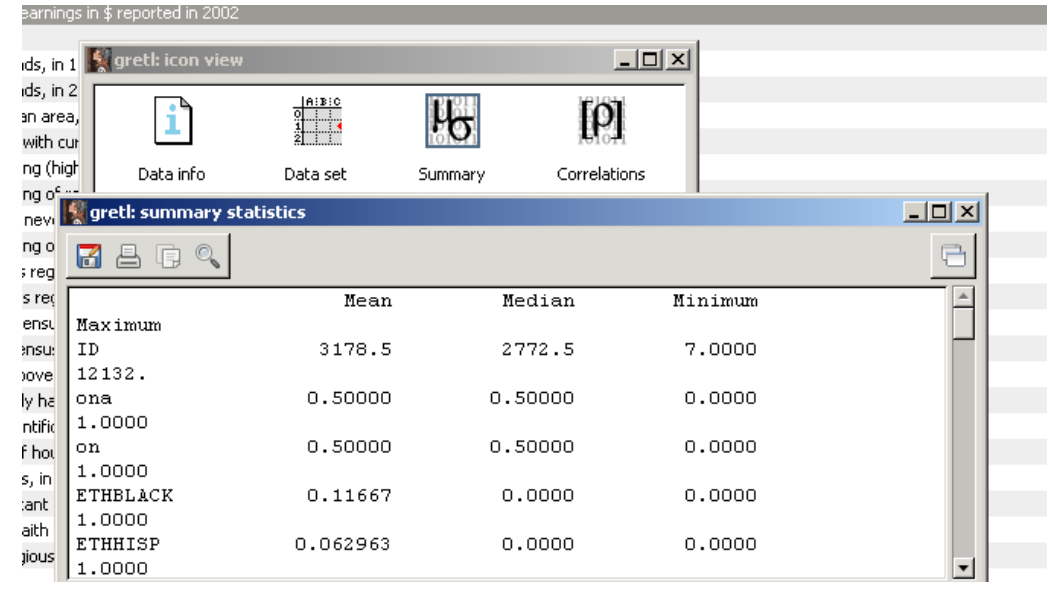

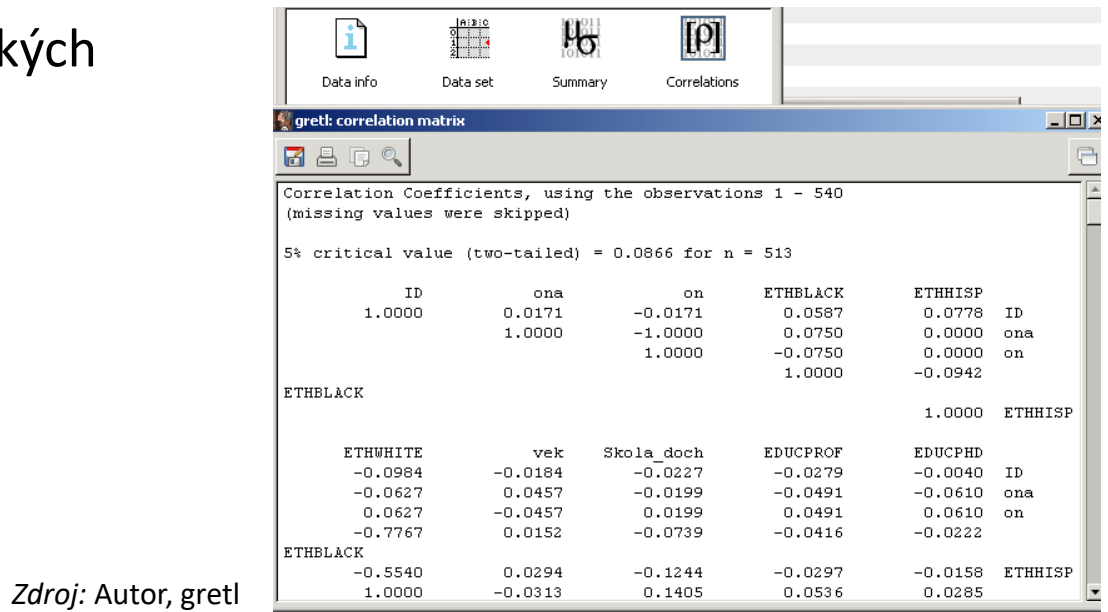

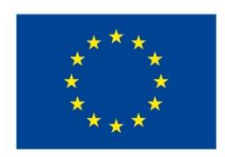

EVROPSKÁ UNIE Evropské strukturální a investiční fondy Operační program Výzkum, vývoj a vzdělávání

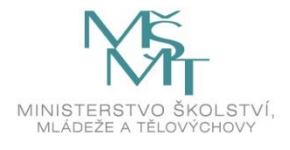

Toto dílo podléhá licenci Creative Commons *Uveďte původ – Zachovejte licenci 4.0 Mezinárodní.*

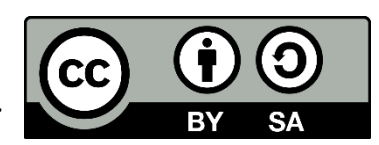